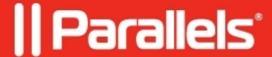

## Failed to persist IP address

• Parallels Secure Workspace

## **Symptoms**

The appliance does not boot anymore.

During the reboot, this error can be observed:

[08001] [unixODBC] [FreeTDS] [SQL Server] Unable to connect to data source (0) (SQLDriverConnect)

It's followed by a dialog:

Failed to persist IP address to the database. Unless the IP address of this appliance changed recently, this is not an issue. Press OK to continue.

## Cause

- Unable to connect to the external SQL database. Validate connectivity.
- In rare cases: the disk got stuck in a read-only mode.

## Resolution

- Fix the connectivity issue; make sure the appliance is able to connect to the external SQL database.
- If SQL connectivity is ruled out, try this procedure: <u>Appliance does not successfully boot, an error is shown on the VM console</u>

© 2024 Parallels International GmbH. All rights reserved. Parallels, the Parallels logo and Parallels Desktop are registered trademarks of Parallels International GmbH. All other product and company names and logos are the trademarks or registered trademarks of their respective owners.